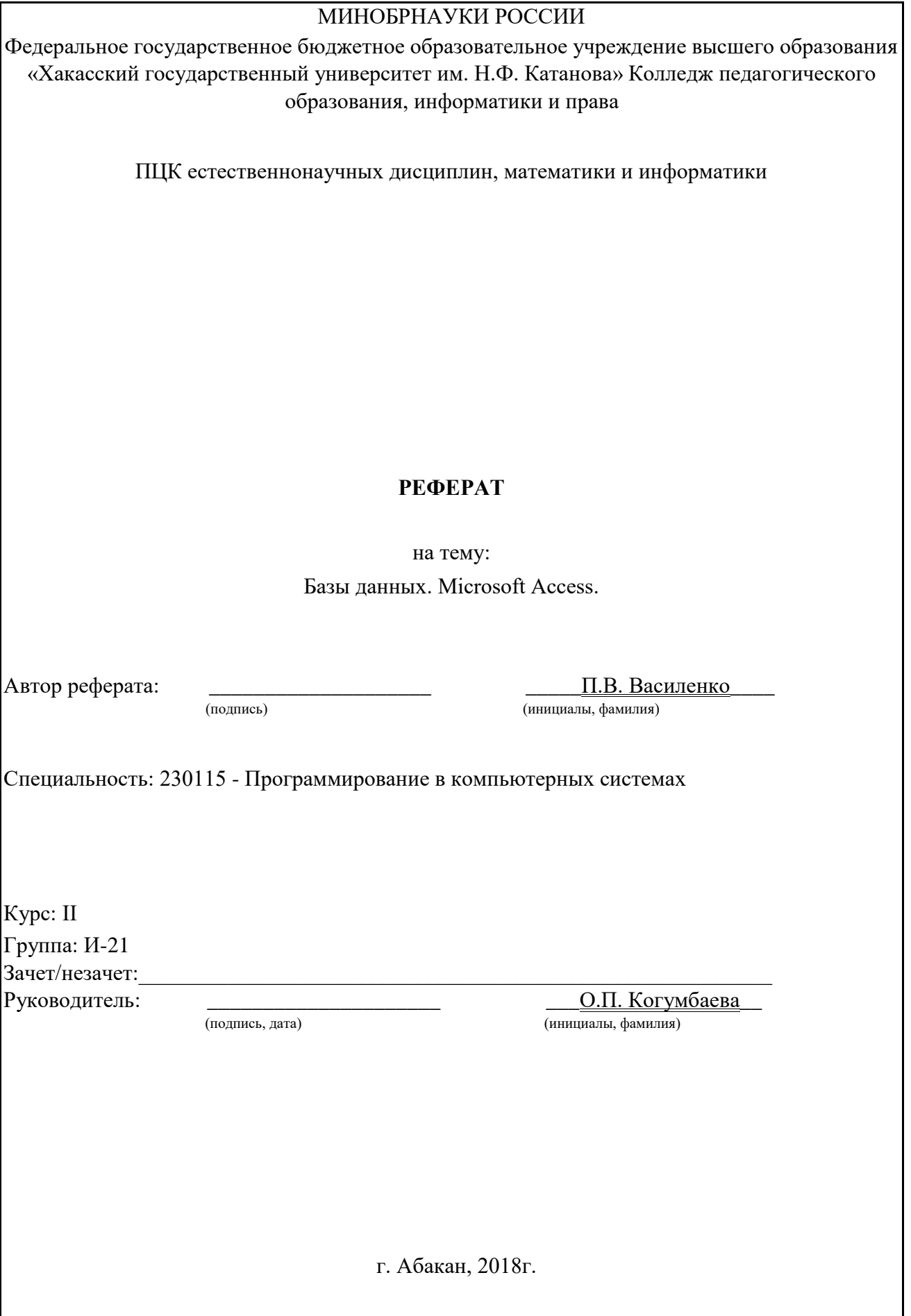

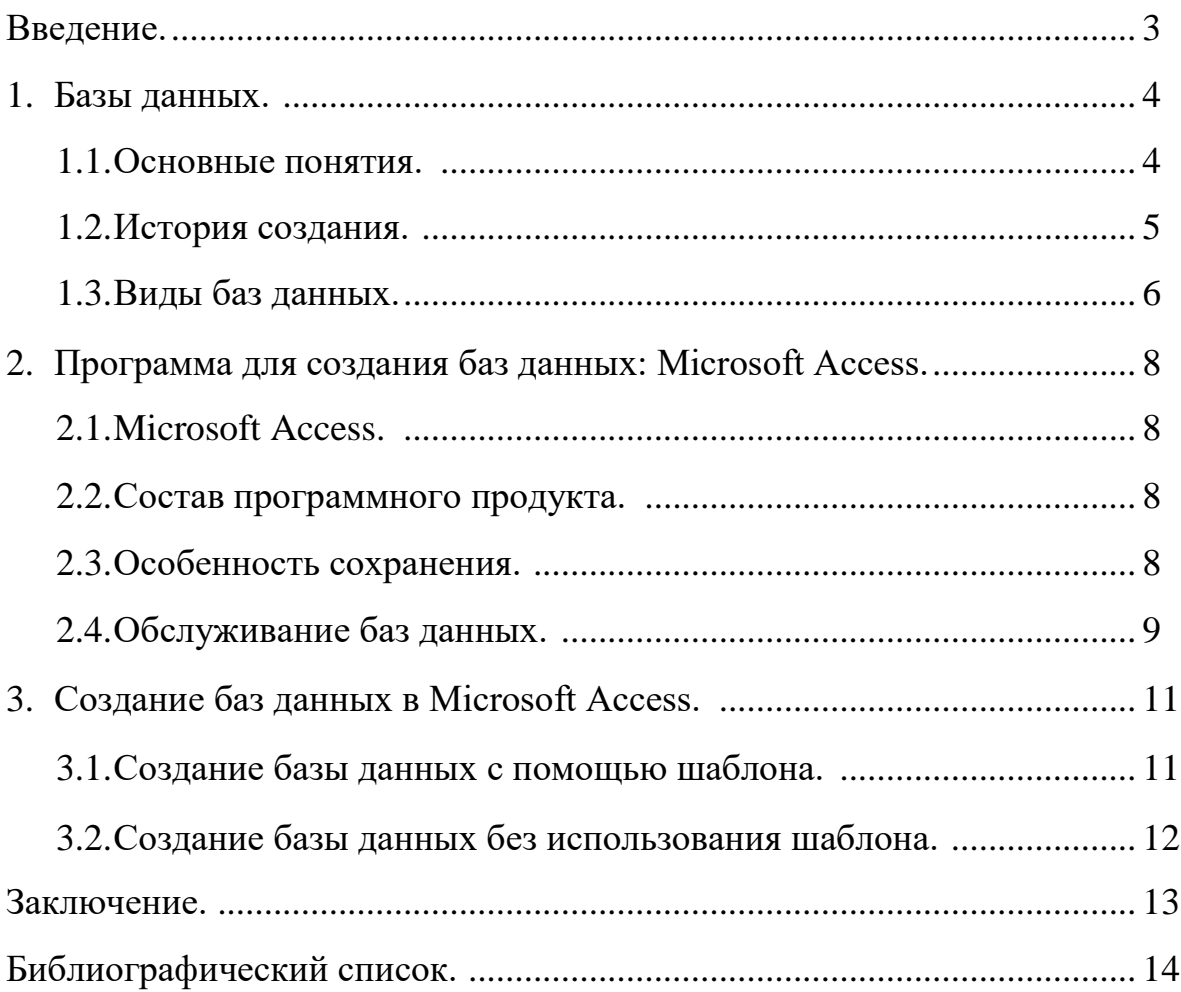

# Содержание:

# Введение

База данных — представленная в объективной форме совокупность самостоятельных материалов (статей, расчётов, нормативных актов, судебных решений и иных подобных материалов), систематизированных таким образом, чтобы эти материалы могли быть найдены и обработаны с помощью электронной вычислительной машины (ЭВМ).

В настоящее время системы баз данных являются основой для большинства сфер деятельности человека. Примером являются банки, т.к. у банков имеется множество клиентов. В базе данных содержится такая важная информация как ФИО клиентов, их данные из паспорта, а так же услуги предоставляемые банком. С помощью баз данных значительно упрощается работа представителей банка.

Так же базы данных могут помогать и в государственной деятельности, например такой как статистика о населении.

Целью реферата является изучение понятия баз данных и их создания.

Задачами реферата является:

- 1. Изучения понятия «базы данных».
- 2. Изучение программы Microsoft Access.
- 3. Создание баз данных в программе Microsoft Access.

## 1. Базы ланных.

#### 1.1. Основные понятия.

Банк данных — это автоматизированная система, пред-ставляющая совокупность информационных, программных, техниче-ских средств и персонала, обеспечивающих хранение, накопление, об-новление, поиск и выдачу данных. Главными составляющими банка данных являются база данных и программный продукт, называе-мый системой управления базой данных (СУБД).

База данных — это специальным образом организованное хра-нение информационных ресурсов в виде интегрированной совокупности файлов, обеспечивающей удобное взаимодействие между ними и быст-рый доступ к данным.

База данных — это динамичный объект, меняющий значения при изменении состояния отражаемой предметной области (внешних условий по отношению к базе). Под предметной обла-стью понимается часть реального мира (объектов, процессов), ко-торая должна быть адекватно, в полном информационном объеме представлена в базе данных. Данные в базе организуются в единую целостную систему что обеспечивает более производительную ра-боту пользователей с большими объемами данных.

Система управления базой данных (СУБД) - это программное обеспечение, с помощью которого пользователи могут определять, создавать и поддерживать базу данных, а также осуществлять к ней контролируемый доступ. СУБД взаимодействует с прикладными программами пользователя и базой данных и обладает приведенными ниже возможностями:

позволяет определять базу данных, что обычно осуществляется с помощью языка определения данных (DDL - Data Definition Language). Язык DDL предоставляет пользователям средства указания типа данных и их структуры, а также средства задания ограничений для информации, хранимой в базе данных;

 $\overline{4}$ 

позволяет вставлять, обновлять, удалять и извлекать информацию из базы данных, что обычно осуществляется с помощью языка управления данными (DML - Data Manipulation Language). Наличие централизованного хранилища всех данных и их описаний позволяет использовать язык DML как общий инструмент организации запросов, который иногда называют языком запросов;

предоставляет контролируемый доступ к базе данных с помощью:  $\bullet$ безопасности, обеспечения предотвращающей системы несанкционированный доступ к базе данных со стороны пользователей; системы поддержки целостности данных, обеспечивающей непротиворечивое состояние хранимых данных; системы управления параллельной работой приложений, контролирующей процессы их совместного доступа к базе данных; системы восстановления, позволяющей восстановить базу данных до предыдущего непротиворечивого состояния,  $\overline{B}$ результате сбоя аппаратного нарушенного ИЛИ программного обеспечения; доступного пользователям каталога, содержащего описание хранимой в базе данных информации;

# 1.2. История создания.

История возникновения и развития технологий баз данных может рассматриваться как в широком, так и в узком аспекте.

В широком смысле понятие истории баз данных обобщается до истории любых средств, с помощью которых человечество хранило и обрабатывало данные. В таком контексте упоминаются, например, средства учёта царской казны и налогов в древнем Шумере (4000 г. до н. э.), узелковая письменность инков — кипу, клинописи, содержащие документы Ассирийского царства и т. п. Следует помнить, что недостатком этого подхода является размывание понятия «база данных» и фактическое его слияние с понятиями «архив» и даже «письменность».

История баз данных в узком смысле рассматривает базы данных в традиционном (современном) понимании. Эта история начинается с 1955 года,

когда появилось программируемое оборудование обработки записей. Программное обеспечение этого времени поддерживало модель обработки записей на основе файлов. Для хранения данных использовались перфокарты.

Оперативные сетевые базы данных появились в середине 1960-х. Операции над оперативными базами данных обрабатывались в интерактивном режиме с помощью терминалов. Простые индекснопоследовательные организации записей быстро развились к более мощной модели записей, ориентированной на наборы. За руководство работой Data Base Task Group (DBTG), разработавшей стандартный язык описания данных и манипулирования данными, Чарльз Бахман получил Тьюринговскую премию.

В это же время в сообществе баз данных Кобол была проработана концепция схем баз данных и концепция независимости данных.

Следующий важный этап связан с появлением в начале 1970-х реляционной модели данных, благодаря работам Эдгара Кодда. Работы Кодда открыли путь к тесной связи прикладной технологии баз данных с математикой и логикой. За свой вклад в теорию и практику Эдгар Ф. Кодд также получил премию Тьюринга.

Сам термин база данных (англ. database) появился в начале 1960-х годов, и был введён в употребление на симпозиумах, организованных компанией SDC в 1964 и 1965 годах, хотя понимался сначала в довольно узком смысле, в контексте систем искусственного интеллекта. В широкое употребление в современном понимании термин вошёл лишь в 1970-е годы.

## 1.3. **Виды баз данных.**

Существует огромное количество разновидностей баз данных, отличающихся по различным критериям.

Основные виды:

• Иерархическая - это модель данных, где используется представление базы данных в виде древовидной (иерархической) структуры, состоящей из объектов (данных) различных уровней;

• Объектно-ориентированная - база данных, в которой данные моделируются в виде объектов, их атрибутов, методов и классов;

• Объектно-реляционная - реляционная СУБД (РСУБД), поддерживающая некоторые технологии, реализующие объектноориентированный подход: объекты, классы и наследование реализованы в структуре баз данных и языке запросов;

• Реляционная - логическая модель данных, прикладная теория построения баз данных, которая является приложением к задачам обработки данных таких разделов математики, как теория множеств и логика первого порядка;

• Сетевая - логическая модель данных, являющаяся расширением иерархического подхода, строгая математическая теория, описывающая структурный аспект, аспект целостности и аспект обработки данных в сетевых базах данных;

• Функциональная - используются для решения аналитических задач, таких как финансовое моделирование и управление производительностью;

# 2. Программа для создания баз данных: Microsoft Access.

# 2.1. Microsoft Access.

Microsoft Office Access или просто Microsoft Access — реляционная система управления базами данных (СУБД) корпорации Microsoft. Входит в состав пакета Microsoft Office. Имеет широкий спектр функций, включая связанные запросы, связь с внешними таблицами и базами данных.

Благодаря встроенному языку VBA, в самом Access можно писать приложения, работающие с базами данных.

# 2.2. Состав программного продукта.

Основные компоненты MS Access:

- $\bullet$ построитель таблиц;
- построитель экранных форм;
- построитель SQL-запросов (язык SQL в MS Access не соответствует стандарту ANSI);
	- построитель отчётов, выводимых на печать;

Они могут вызывать скрипты на языке VBA, поэтому MS Access позволяет разрабатывать приложения и БД практически «с нуля» или написать оболочку для внешней БД.

Microsoft Jet Database Engine (англ.), которая используется в качестве движка базы данных MS Access, является файл-серверной СУБД и потому применима лишь к приложениям, работающим с небольшими объёмами данных и при небольшом числе пользователей, одновременно работающих с этим данными. Непосредственно в Access отсутствует ряд механизмов, необходимых в многопользовательских базах данных, таких, например, как триггеры.

# 2.3. Особенность сохранения.

Access, при работе с базой данных, иначе взаимодействует с жёстким (или гибким) диском, нежели другие программы.

В других программах файл-документ при открытии полностью загружается в оперативную память и новая редакция этого файла (изменённый

файл) целиком записывается на диск только при нажатии кнопки «сохранить».В Access новая редакция содержимого изменённой ячейки таблицы записывается на диск (сохраняется) сразу, как только курсор клавиатуры будет помещён в другую ячейку (или новая редакция изменённой записи записывается на диск сразу, как только курсор клавиатуры будет поставлен в другую запись (строку)). Таким образом, при сбое электропитания потери данных будут минимальными - только в той записи, которая редактировалась на момент сбоя.Целостность данных в Access обеспечивается также за счёт механизма транзакций. Кнопка «Сохранить» в Access тоже есть, но в Access в режиме просмотра данных она нужна, в первую очередь, для сохранения изменённого режима показа таблицы или другого объекта — то есть, для сохранения таких изменений, как:

• изменение ширины столбцов и высоты строк;

• перестановка столбцов в режиме просмотра данных, «закрепление» столбцов и освобождение закреплённых столбцов;

- изменение сортировки;
- применение нового фильтра;
- изменение шрифта; цвета текста, сетки и фона, и т. п.;

Кроме того, в Access эта кнопка нужна в режиме «Конструктор» для сохранения изменений структуры объекта базы данных, сделанных в этом режиме.

### 2.4. **Обслуживание базы данных**

Даже если в процессе работы с файлом базы данных не применялся режим «Конструктор» и новые данные в базу данных не добавлялись (то есть если база данных только просматривалась), то всё равно файл базы данных имеет тенденцию со временем, в процессе работы с ним, всё больше и больше увеличиваться в размере. Очень способствует увеличению размера файла применение новых сортировок и фильтров (особенно если было применено несколько разных, сильно отличающихся друг от друга сортировок/фильтров).

Это приращение размера файла является, фактически, пустотой, но эта пустота лежит внутри файла, увеличивая его объём.

Чтобы вернуть файлу базы данных нормальный (минимальный) размер, в Access есть функция «Сжать и восстановить базу данных» (при использовании этой функции вся информация из файла базы данных сохраняется). Также базу данных можно запустить с параметром /compact, что выполнит сжатие автоматически и закроет базу по окончании процесса.

# 3. Создание баз данных.

### 3.1. Создание базы данных с помощью шаблона.

В Access есть разнообразные шаблоны, которые можно использовать как есть или в качестве отправной точки. Шаблон — это готовая к использованию база данных, содержащая все таблицы, запросы, формы, макросы и отчеты, необходимые для выполнения определенной задачи. Например, существуют шаблоны, которые можно использовать для отслеживания вопросов, управления контактами или учета расходов. Некоторые шаблоны содержат примеры записей, демонстрирующие их использование.

Если один из этих шаблонов вам подходит, с его помощью обычно проще и быстрее всего создать необходимую базу данных. Однако если необходимо импортировать в Access данные из другой программы, возможно, будет проще создать базу данных без использования шаблона. Так как в шаблонах уже определена структура данных, на изменение существующих данных в соответствии с этой структурой может потребоваться много времени.

1. если база данных открыта, нажмите на вкладке "Файл" кнопку "Закрыть". В представлении Backstage откроется вкладка "Создать".

2. на вкладке "Создать" доступно несколько наборов шаблонов. Некоторые из них встроены в Access, а другие шаблоны можно скачать с сайта Office.com.

3. выберите шаблон, который вы хотите использовать.

4. в поле "Имя" файла будет предложено имя файла для базы данных. При необходимости его можно изменить.

5. нажмите кнопку "Создать". Access создаст базу данных на основе выбранного шаблона, а затем откроет ее. Для многих шаблонов при этом отображается форма, в которую можно начать вводить данные. Если шаблон содержит примеры данных, вы можете удалить каждую из этих записей, щелкнув область маркировки (затененное поле или полосу слева от записи) и выполнив действия, указанные ниже. На вкладке "Главная" в группе "Записи" нажмите кнопку "Удалить".

6. щелкните первую пустую ячейку в форме и приступайте к вводу данных. Для открытия других необходимых форм или отчетов используйте область навигации. Некоторые шаблоны содержат форму навигации, которая позволяет перемещаться между разными объектами базы данных;

3.2. Создание базы данных без использования шаблона 1. на вкладке "Файл" щелкните "Создать" и выберите вариант "Пустая база данных".

2. в поле "Имя файла" введите имя файла. Чтобы сохранить файл в другой папке, отличной от используемой по умолчанию, нажмите кнопку "Поиск расположения для размещения базы данных" (рядом с полем "Имя файла"), откройте нужную папку и нажмите кнопку "ОК".

3. нажмите кнопку "Создать". Access создаст базу данных с пустой таблицей "Таблица1" и откроет ее в режиме таблицы. Курсор будет помещен в первую пустую ячейку столбца Щелкните для добавления.

4. чтобы добавить данные, начните вводить их или вставьте из другого источника.

Ввод данных в режиме таблицы напоминает работу с листом Excel. Структура таблицы создается при вводе данных: при добавлении каждого нового столбца в таблицу определяется новое поле. Access автоматически определяет тип данных каждого поля на основе введенных данных.

## Заключение

Целью реферата было исследование баз данных. Был поставлен ряд задач, которые необходимо было выполнить, для достижения намеченной цели. Если рассмотреть последовательно каждый пункт, то можно сделать вывод, что цель реферата достигнута: был дан ответ на вопрос, что такое базы данных; ее история создания; основные виды баз данных; так же была рассмотрена программа для создания баз данных; состав программы Microsoft Access; были рассмотрены методы создания баз данных с использованием шаблона и без его использования.

В настоящее время базы данных внедрены во многие предприятия и без их существования работа данных структур была бы затруднительной. На основании этого можно заключить, что в настоящее время без баз данных не обойтись.

1. [Дженнингс,](http://library.khsu.ru/cgi-bin/irbis64r_12/cgiirbis_64.exe?LNG=&Z21ID=&I21DBN=HGU&P21DBN=HGU&S21STN=1&S21REF=3&S21FMT=fullwebr&C21COM=S&S21CNR=20&S21P01=0&S21P02=1&S21P03=A=&S21STR=%D0%94%D0%B6%D0%B5%D0%BD%D0%BD%D0%B8%D0%BD%D0%B3%D1%81,%20%D0%A0%D0%BE%D0%B4%D0%B6%D0%B5%D1%80) [Р.](http://library.khsu.ru/cgi-bin/irbis64r_12/cgiirbis_64.exe?LNG=&Z21ID=&I21DBN=HGU&P21DBN=HGU&S21STN=1&S21REF=3&S21FMT=fullwebr&C21COM=S&S21CNR=20&S21P01=0&S21P02=1&S21P03=A=&S21STR=%D0%94%D0%B6%D0%B5%D0%BD%D0%BD%D0%B8%D0%BD%D0%B3%D1%81,%20%D0%A0%D0%BE%D0%B4%D0%B6%D0%B5%D1%80) [Исп](http://library.khsu.ru/cgi-bin/irbis64r_12/cgiirbis_64.exe?LNG=&Z21ID=&I21DBN=HGU&P21DBN=HGU&S21STN=1&S21REF=3&S21FMT=fullwebr&C21COM=S&S21CNR=20&S21P01=0&S21P02=1&S21P03=A=&S21STR=%D0%94%D0%B6%D0%B5%D0%BD%D0%BD%D0%B8%D0%BD%D0%B3%D1%81,%20%D0%A0%D0%BE%D0%B4%D0%B6%D0%B5%D1%80)ользование Microsoft Access 2002 : Спец. задание / Р.

Дженнингс пер. с англ. К. Ю. Рулик, Д. И. Тверезовского. - М. : Изд. дом Вильямс, 2002.  $-1012$  c.

2. Кузнецов, А. Microsoft Access 2003. Русская версия учебный курс / А. Кузнецов. - СПб. : Питер ; Киев : Изд. дом BNV, 2006. - 368 с.

3. Бекаревич, Ю.Б. Самоучитель Microsoft Access 2002 / Ю.Б. Бакеревич,

Н.В. Пушкина. - СПб. : БХВ-Петербург, 2003. - 720 с.

4. Бекаревич, Ю.Б. Microsoft Access 2013. Самоучитель / Ю. Б. Бекаревич, Н.

В. Пушкина., БХВ-Петербург, 2014. - 464 с.

5. Одиночкина, С.В. Разработка баз данных в Microsoft Access 2010 / С.В. Одиночкина, СанктПетербург: НИУ ИТМО, 2012. - 83 с.

6. Гурвиц, Г.А. Microsoft Access 2010. Разработка приложений на реальном примере / Г.А. Гурвиц, БХВПетербург, 2010. - 497 с.

7. Кошелев, В.Е. Access 2007. Эффективное использование / В.Е. Кошелев, Бином-Пресс, 2008. - 592 с.

8. Гурвиц, Г.А. Access 2007. Разработка приложений на реальном примере / Г.А. Гурвиц., БХВ-Петербург, 2007. - 672 с.

9. Создание базы данных MS ACCESS // Материла с сайта SUPPORT.OFFICE.COM. Последнее изменение этой страницы: неизвестно. [Электронный ресурс]. URL: [https://support.office.com/ruru/article/%D0%A1%D0%BE%D0%B7%D0%B4%D0%B0%D0](https://support.office.com/ru-ru/article/%D0%A1%D0%BE%D0%B7%D0%B4%D0%B0%D0%BD%D0%B8%D0%B5-%D0%B1%D0%B0%D0%B7%D1%8B-%D0%B4%D0%B0%D0%BD%D0%BD%D1%8B%D1%85-32a1ea1c-a155-43d6-aa00-f08cd1a8f01e)  [%BD%D0%B8%D0%B5-](https://support.office.com/ru-ru/article/%D0%A1%D0%BE%D0%B7%D0%B4%D0%B0%D0%BD%D0%B8%D0%B5-%D0%B1%D0%B0%D0%B7%D1%8B-%D0%B4%D0%B0%D0%BD%D0%BD%D1%8B%D1%85-32a1ea1c-a155-43d6-aa00-f08cd1a8f01e) [%D0%B1%D0%B0%D0%B7%D1%8B-](https://support.office.com/ru-ru/article/%D0%A1%D0%BE%D0%B7%D0%B4%D0%B0%D0%BD%D0%B8%D0%B5-%D0%B1%D0%B0%D0%B7%D1%8B-%D0%B4%D0%B0%D0%BD%D0%BD%D1%8B%D1%85-32a1ea1c-a155-43d6-aa00-f08cd1a8f01e) [%D0%B4%D0%B0%D0%BD%D0%BD%D1%8B%D1%85-32a1ea1c-a155-](https://support.office.com/ru-ru/article/%D0%A1%D0%BE%D0%B7%D0%B4%D0%B0%D0%BD%D0%B8%D0%B5-%D0%B1%D0%B0%D0%B7%D1%8B-%D0%B4%D0%B0%D0%BD%D0%BD%D1%8B%D1%85-32a1ea1c-a155-43d6-aa00-f08cd1a8f01e) [43d6aa00f08cd1a8f01e](https://support.office.com/ru-ru/article/%D0%A1%D0%BE%D0%B7%D0%B4%D0%B0%D0%BD%D0%B8%D0%B5-%D0%B1%D0%B0%D0%B7%D1%8B-%D0%B4%D0%B0%D0%BD%D0%BD%D1%8B%D1%85-32a1ea1c-a155-43d6-aa00-f08cd1a8f01e) 

10. Создание базы данных MS ACCESS // Материал с сайта DELPHIPLUS. Последнее изменение этой страницы: неизвестно. [Электронный ресурс]. URL:

http://www.delphiplus.org/programirovanie-baz-dannih-v-delphi/sozdanie-bazi-

dannihmsaccess.html (дата обращения: 18.01.2018).